# **CENTRO ESTADUAL DE EDUCAÇÃO TECNOLÓGICA PAULA SOUZA**

**Faculdade de Tecnologia Baixada Santista Rubens Lara**

> **Curso Superior de Tecnologia em Sistemas para Internet**

**Alejandro Kauam Silva de Farias Leonardo dos Santos Serqueira Christiane Natacha Gozza**

**E-MedSign Sistema de atendimento médico**

> **Santos, SP 2024**

**Alejandro Kauam Silva de Farias Leonardo dos Santos Serqueira Christiane Natacha Gozza**

# **E-MedSign Sistema de atendimento médico**

Trabalho de Conclusão de Curso apresentado à Faculdade de Tecnologia Rubens Lara, como exigência para a obtenção do Título de Tecnólogo em Sistemas para Internet.

**Orientador: Prof. Rui Silvestrin**

**Santos, SP 2024**

### **RESUMO**

Nos últimos anos, a saúde tem testemunhado um aumento significativo no uso de tecnologias digitais, impulsionado pela necessidade de maior eficiência, melhor qualidade de atendimento ao paciente e redução de custos operacionais. Em resposta a essas necessidades, desenvolveu-se um sistema de gestão documental para consultórios médicos, visando aprimorar a administração de consultas e registros. A plataforma reduz o uso de papel e os custos associados ao armazenamento de documentos hospitalares, permitindo a assinatura digital de anamneses, receitas e atestados, o que garante autenticidade e segurança. Durante a consulta, médicos podem preencher documentos digitalmente; e o atendente tem a possibilidade de organizar agendamentos e cadastrar pacientes, assim, facilitando o gerenciamento do consultório. Testes com atendentes e médicos demonstraram que o sistema melhora a eficiência do consultório, otimizando o tempo de atendimento. A plataforma moderniza a administração documental, contribui para a sustentabilidade e agiliza o atendimento ao paciente.

**Palavras-chaves:** Gestão de Documentos, Saúde, Assinatura Digital, Consultório

Médico.

## **ABSTRACT**

In recent years, healthcare has witnessed a significant increase in the use of digital technologies, driven by the need for greater efficiency, better quality of patient care and reduced operational costs. In response to these needs, a document management system was developed for medical offices, aiming to improve the administration of appointments and records. The platform reduces the use of paper and the costs associated with storing hospital documents, allowing the digital signature of anamnesis, prescriptions and certificates, which guarantees authenticity and security. During the consultation, doctors can fill out documents digitally; and the attendant has the ability to organize appointments and register patients, thus facilitating office management. Tests with attendant and doctors demonstrated that the system improves office efficiency, optimizing service time. The platform modernizes document management, contributes to sustainability and speeds up patient care.

**Keywords:** Document Management, Health, Digital Signature, Medical Office.

# **LISTA DE ABREVIATURAS E SIGLAS**

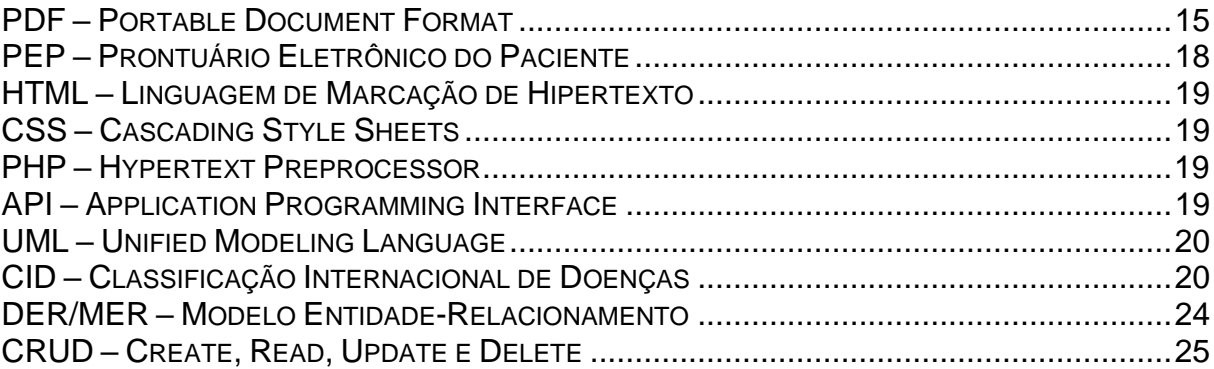

# **LISTA DE FIGURAS**

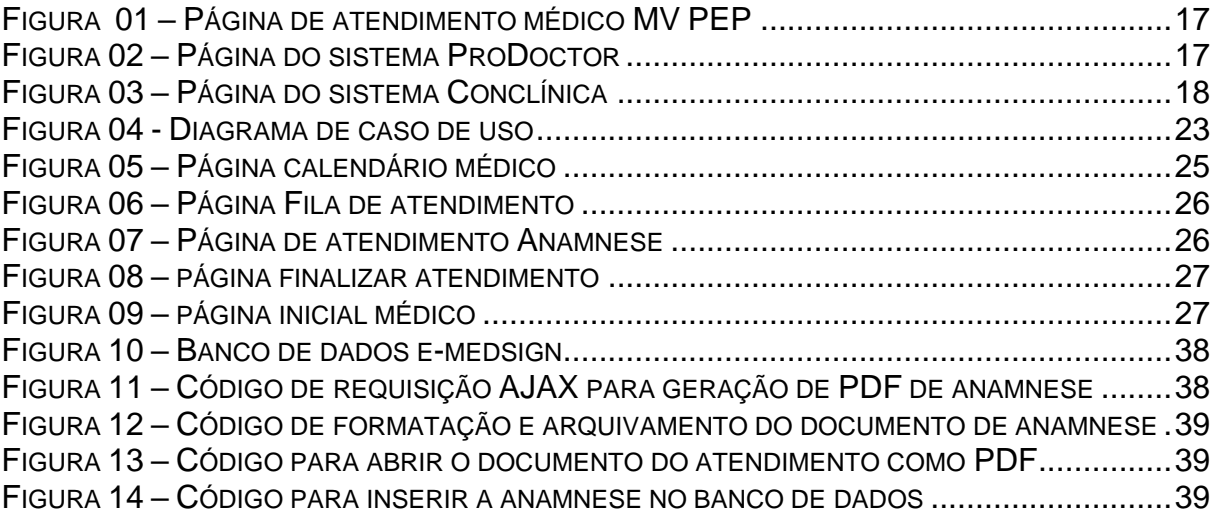

# **LISTA DE TABELAS**

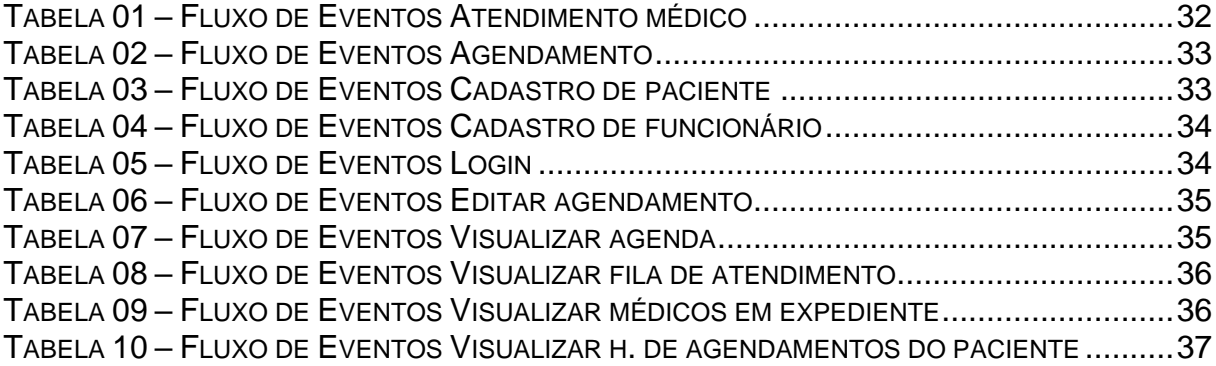

# **SUMÁRIO**

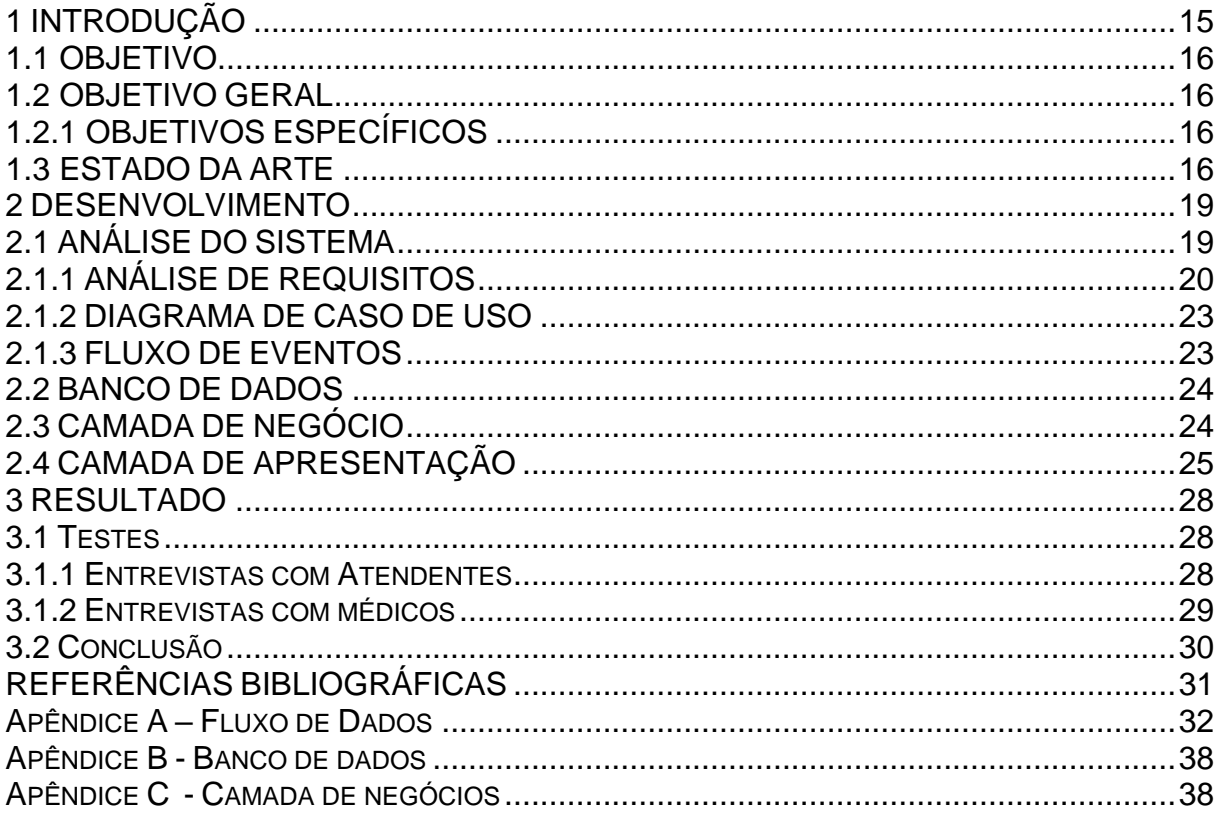

### <span id="page-8-0"></span>**1 INTRODUÇÃO**

O "E-MedSign" é um sistema desenvolvido para médicos e atendentes que visa transformar a gestão documental em ambientes de saúde. Este sistema foi projetado para reduzir o uso de papel e os custos associados ao armazenamento de documentos hospitalares, também visa facilitar a gestão das consultas e agendamentos.

Nos últimos anos, o setor de saúde tem observado um crescimento significativo no uso de tecnologias digitais. Este aumento é impulsionado por diversas necessidades, como a busca por maior eficiência, a melhoria na qualidade do atendimento ao paciente e a necessidade de reduzir custos operacionais. Levando isso em consideração, a principal característica da plataforma é a assinatura digital de documentos médicos, permitindo que os profissionais de saúde assinem digitalmente anamneses, receitas e atestados. Isso elimina a necessidade de papel e garante a autenticidade, segurança e agilidade no ambiente clínico.

Durante uma consulta, o médico pode utilizar o E-MedSign para preencher um documento de anamnese, gerado pelo sistema. Este documento é preenchido com as informações coletadas durante a consulta e pode incluir uma prescrição de medicamentos ou um atestado médico. Ao finalizar o atendimento, o sistema permite que o médico baixe ou imprima os documentos preenchidos em formato *Portable Document Format* (PDF), todos assinados digitalmente, garantindo a validade das informações.

Os agendamentos são gerenciados por um atendente, que tem permissões para cadastrar novos pacientes e criar agendamentos. Cada agendamento é vinculado a um paciente específico, com marcações de data e hora, facilitando a organização do consultório.

O E-MedSign é uma solução acessível, disponível em navegador. Ele permite que os profissionais de saúde gerenciem facilmente seus documentos médicos, garantindo que todas as informações estejam sempre disponíveis. Com o E-MedSign, os consultórios podem se concentrar no que realmente importa: fornecer um atendimento de qualidade aos seus pacientes.

### <span id="page-9-0"></span>**1.1 OBJETIVO**

Nesse item serão abordados o objetivo geral, bem como, os objetivos específicos da aplicação desenvolvida.

### <span id="page-9-1"></span>**1.2 OBJETIVO GERAL**

Simplificar a gestão e organização de consultórios e documentos médicos.

### <span id="page-9-2"></span>**1.2.1 OBJETIVOS ESPECÍFICOS**

- 1. Desenvolver uma plataforma de fácil uso para médicos e atendentes.
- 2. Reduzir o consumo de papel e os custos associados ao armazenamento de documentos hospitalares.
- 3. Implementar um banco de dados de simples navegação para a gestão de registros médicos.
- 4. Permitir o agendamento e a visualização de consultas, facilitando a organização do consultório.
- 5. Possibilitar que o médico possa criar uma anamnese e fazer uma prescrição e emitir atestados para o paciente.

### <span id="page-9-3"></span>**1.3 ESTADO DA ARTE**

A adoção da assinatura eletrônica na gestão de documentos médicos representa um avanço significativo no setor de saúde, buscando aprimorar processos, reduzir custos e melhorar a qualidade do atendimento ao paciente. Neste estado da arte, será descrito a evolução dessa tecnologia, destacando sua relevância, desafios e as tendências mais recentes relacionadas à sua implementação. Alguns exemplos notáveis de sistemas em uso atualmente, podemos mencionar o PEP ProDoctor, PEP único e PEP MV.

O PEP MV Tem o propósito de empoderar a sociedade no cuidado da saúde, a MV é uma multinacional que impulsiona a transformação digital no setor. Líder no mercado da América Latina, a companhia desenvolve há 36 anos, softwares inovadores para facilitar a gestão de hospitais, clínicas, operadoras de planos de saúde, centros de diagnóstico e redes de atendimento público, na figura 1 é possível ver a principal página do sistema.

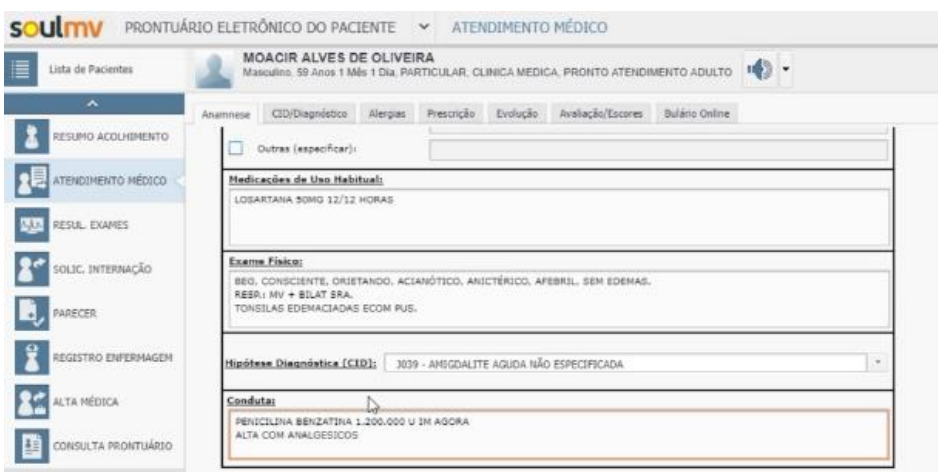

*Figura 1 – Página de atendimento médico PEP MV*

**Fonte:** Autores (2024)

A ProDoctor, há mais de 30 anos, entrega soluções inovadoras e de alto nível para que clínicas e consultórios médicos possam realizar uma gestão ainda mais eficiente, seja em nuvem ou em rede local.

A empresa prioriza a inovação, a tecnologia de ponta e o relacionamento com o cliente, o que explica a satisfação dos mais de 60 mil usuários das nossas soluções em todo o Brasil, que podem se concentrar no que mais importa: os seus pacientes, na figura 2 é possível ver a principal página do sistema.

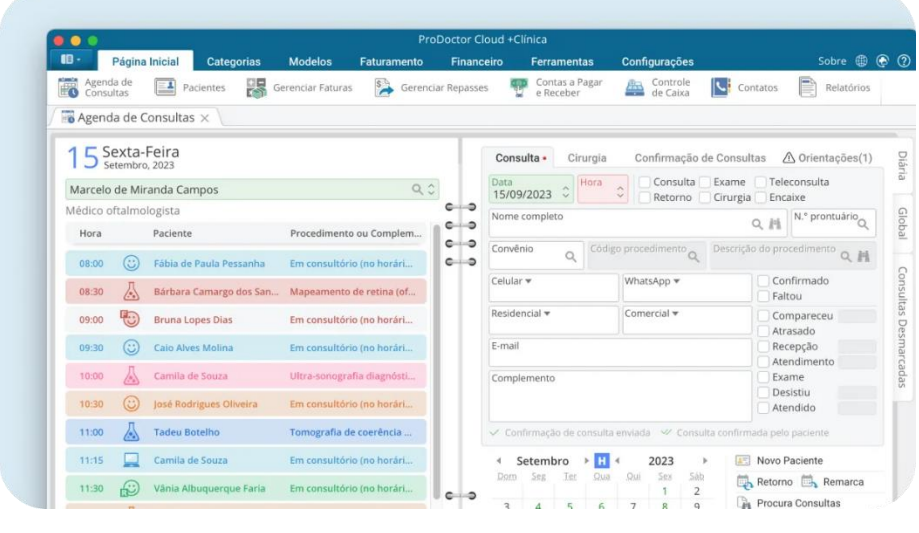

*Figura 2 – Página do sistema ProDoctor*

O Conclínica é uma solução que aborda todos os aspectos da gestão de clínicas e consultórios, desde o agendamento de consultas até o faturamento e o

**Fonte:** ProDoctor (2024)

acompanhamento de pacientes. Além disso acredita que é possível ter uma gestão de clínicas e consultórios eficiente e descomplicada. Para que profissionais de saúde possam dedicar mais tempo ao atendimento aos pacientes e menos tempo com burocracias, na figura 3 é possível ver a principal página do sistema.

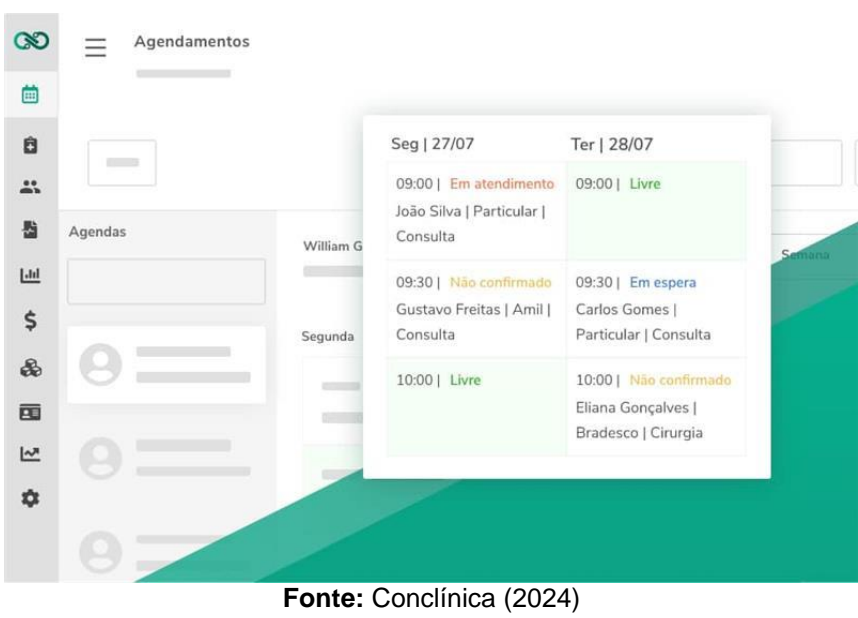

*Figura 3 – Página do sistema Conclínica*

É fundamental destacar que, antes de optar por um sistema Prontuário Eletrônico do Paciente (PEP), é necessário considerar as particularidades da clínica e analisar as funcionalidades de cada alternativa disponível.

### <span id="page-12-0"></span>**2 DESENVOLVIMENTO**

As ferramentas de *Front End* para o desenvolvimento da aplicação foram Linguagem de Marcação de Hipertexto (*HTML*), *Cascading Style Sheets* (*CSS*) e JavaScript. Utilizou-se *HTML* e *CSS*, pois o sistema foi pensado para ser operado em navegador e de acordo com DUCKETT J. (2011, p.8) "O navegador interpreta o código HTML e CSS para criar a página que você vê.". Optou-se pelo JavaScript pois o "JavaScript é uma linguagem importante porque é a linguagem do navegador da web." CROCKFORD D. (2008 p.3).

O sistema necessitava de requisições ao servidor, então optou-se pelo uso do *AJAX* porque "é um conjunto de técnicas de desenvolvimento voltado para a web que permite que aplicações trabalhem de modo assíncrono, processando qualquer requisição ao servidor em segundo plano." ANDREI L. (2023).

Escolheu-se o *Hypertext Preprocessor* (*PHP*) como linguagem *Back End*, pois, levando em consideração BENTO E. (2013, p.3), o "*PHP* também permite capturar entradas de dados do usuário, como formulários e outras formas de interação".

O Armazenamento de informações será feito através do conceito de banco de dados que, segundo CARVALHO V. (2015, p.3), é "um local no qual é possível armazenar informações para consulta ou utilização, quando necessário". Quanto à linguagem, optou-se pelo *MySQL*, pois, de acordo com o autor citado anteriormente, CARVALHO V. (2015, p.1), esta vem a ser "uma ferramenta gratuita criada na base da licença de *software* livre, você também está optando por qualidade, robustez e segurança. Estes são adjetivos que um gerenciador deve ter, pois guardar seus dados ou de seus clientes com segurança é o mais importante".

O sistema requer um meio de realizar assinaturas digitais para autenticar os documentos gerados, para isso utilizou-se a *Application Programming Interface* (*API)* CryptoCubo que disponibiliza um meio de "Assinar documentos com Assinatura Digital" EVAL (2023), Assinatura digitais nos hospitais garante que todas as partes envolvidas possam acessar o material de qualquer dispositivo digital com acesso correto ao banco de dados" EVAL (2023).

### <span id="page-12-1"></span>**2.1 ANÁLISE DO SISTEMA**

A análise do sistema é uma etapa crucial no desenvolvimento de qualquer aplicativo ou sistema de *software*, pois permite compreender os requisitos, funcionalidades e fluxos de trabalho necessários para sua implementação eficaz. Dentre os diversos mecanismos de análise disponíveis, optou-se pela *Unified Modeling Language* (*UML*) devido à sua capacidade de modelagem visual, que proporciona uma maneira padronizada e eficaz de especificar sistemas complexos.

Segundo os autores Gilleanes T. A. Guedes (2014) do livro "UML 2 – Guia Prático", a *UML* (*Unified Modeling Language* ou Linguagem de Modelagem Unificada) é uma linguagem visual utilizada para modelar sistemas computacionais por meio do paradigma de Orientação 17 a Objetos. Essa linguagem se tornou, nos últimos anos, a linguagem-padrão de modelagem de software adotada internacionalmente pela indústria de Engenharia de *Software*.

Ao utilizar a *UML* na análise do sistema E-MedSign, foi possível mapear os requisitos de forma abrangente, identificar os atores envolvidos no sistema (como médicos, atendentes e pacientes) e definir as interações entre eles. Essa abordagem proporcionou uma compreensão mais profunda dos fluxos de trabalho e dos processos envolvidos na consulta médica, no histórico do paciente, na atribuição de diagnósticos (CID) e no agendamento de consultas.

Por meio da modelagem visual oferecida pela *UML*, a equipe de desenvolvimento pôde colaborar de forma mais eficiente, garantindo uma compreensão comum dos requisitos e uma base sólida para a implementação do sistema.

#### <span id="page-13-0"></span>**2.1.1 ANÁLISE DE REQUISITOS**

Nesta fase ocorre a captura das intenções e as necessidades dos usuários a ser desenvolvido através dos requisitos funcionais (RF) que nesse caso serão:

#### **[RF01] – Cadastrar agendamento**

O sistema deve permitir que o atendente registre agendamentos

#### **[RF02] – Editar agendamento**

O sistema deve permitir que o atendente edite informações do agendamento

#### **[RF03] – Cancelar agendamento**

O sistema deve permitir que o atendente ou médico cancele o agendamento

#### **[RF04] – Visualizar agenda**

O Sistema deve permitir que o ator visualize a sua agenda, ou agenda dos médicos.

### **[RF05] – Iniciar atendimento**

O sistema deve permitir que o médico inicie o atendimento

### **[RF06] – Visualizar dados cadastrais do paciente**

O sistema deve permitir a visualização de informações do paciente de acordo com o ator.

### **[RF07] – Visualizar histórico de atendimentos do paciente**

O sistema deve permitir que o médico consiga visualizar o histórico de atendimentos do paciente

### **[RF08] – Cadastrar anamnese**

O sistema permite que o médico preencha as informações da anamnese

### **[RF09] – Editar anamnese**

O sistema permite editar a anamnese antes de finalizar o atendimento, após isso já não é mais possível.

### **[RF10] – Visualizar anamnese**

O sistema permite que o médico visualize as anamneses dos pacientes.

### **[RF11] – Cadastrar prescrição**

O sistema permite que o médico preencha as informações da prescrição.

### **[RF12] – Editar prescrição**

O sistema permite que o médico altere as informações da prescrição antes de finalizar o atendimento, após a finalização já não é mais possível.

### **[RF13] – Visualizar prescrição**

O sistema permite que o médico visualize as prescrições dos pacientes.

### **[RF14] – Cadastrar atestado**

O sistema permite que o médico preencha as informações de um atestado.

### **[RF15] – Editar atestado**

O sistema permite a alteração do atestado antes da finalização do atendimento.

### **[RF16] – Visualizar atestado**

O sistema permite que o médico visualize os atestados dos pacientes.

### **[RF17] – Finalizar atendimento**

O sistema permite que o médico finalize o atendimento.

### **[RF18] – Cadastrar paciente**

O sistema permite que o atendente cadastre um novo paciente

### **[RF19] – Editar paciente**

O sistema permite que o atendente ou médico altera as informações do paciente.

### **[RF20] – Visualizar paciente**

O sistema permite visualizar as informações do paciente.

### **[RF21] – Deletar paciente**

O sistema permite a exclusão de dados do paciente.

### **[RF22] – Cadastrar funcionário**

O sistema permite que o administrador cadastre um novo funcionário.

### **[RF23] – Editar funcionário**

O sistema permite que o administrador altere informações do funcionário.

### **[RF24] – Deletar funcionário**

O sistema permite a exclusão de informações do funcionário.

### **[RF25] – Visualizar funcionário**

O sistema permite a visualização de informações do funcionário.

### **[RF26] – Visualizar funcionários em expediente**

O sistema permite que o ator visualize os funcionários em expediente.

#### <span id="page-16-0"></span>**2.1.2 DIAGRAMA DE CASO DE USO**

O diagrama de caso de uso, é uma das especificações descritas da *UML*  (*Unified Modeling Language*) que é uma família de notações gráficas que tem como objetivo ajudar a representar e descrever sistemas de software (FOWLER, 2003).

A fim de facilitar o desenvolvimento do projeto, foi criado um diagrama de casos de uso, demonstrando os elementos e processos presentes no projeto que pode ser visualizado na figura 4.

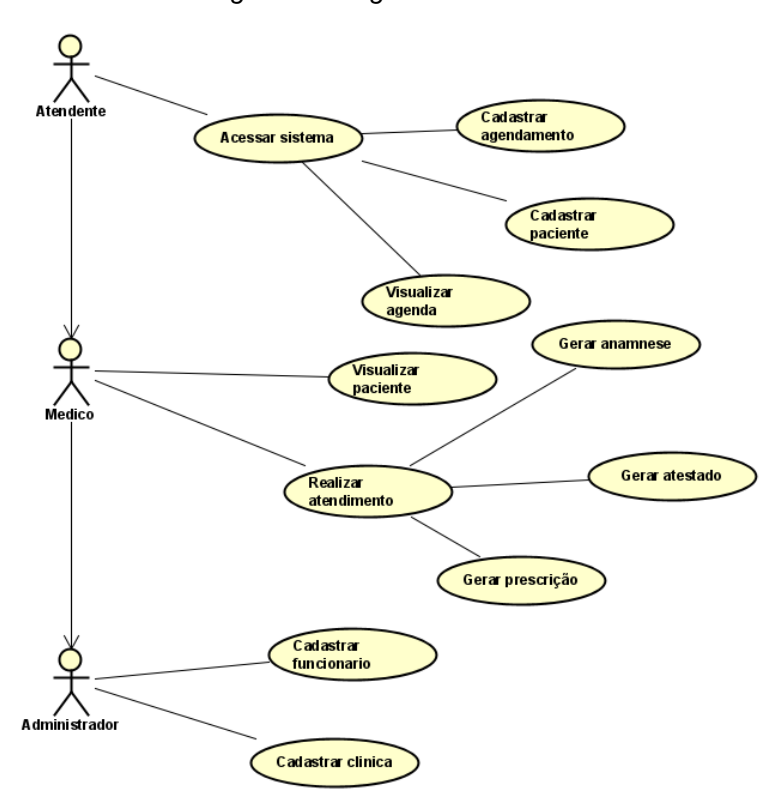

*Figura 4 - Diagrama de caso de uso*

**Fonte:** Autores (2024)

#### <span id="page-16-1"></span>**2.1.3 FLUXO DE EVENTOS**

Nesta seção, será detalhado o fluxo de eventos para os principais casos de uso do sistema médico. O fluxo de eventos descreve a sequência de ações realizadas pelos atores do sistema para alcançar os objetivos do caso de uso. A descrição dos fluxos de eventos da aplicação está no Apêndice A.

#### <span id="page-17-0"></span>**2.2 BANCO DE DADOS**

Para realizar a implementação da modelagem de banco de dados, optou-se pela criação de um diagrama utilizando o Modelo Entidade-Relacionamento (DER/MER). Esses diagramas, também conhecidos como diagramas entidaderelacionamento, servem como representações gráficas do MER, com o objetivo de estabelecer e mapear entidades e os respectivos vínculos que surgirão com base nas tabelas do banco de dados do sistema.

Segundo Elmasri e Navathe (2011, p. 27), um banco de dados é formado pela associação de várias tabelas interligadas, onde cada uma simboliza uma entidade ou uma relação entre entidades. Informações valiosas podem ser obtidas a partir do banco de dados através de consultas e relatórios, o que facilita a análise empresarial e a decisão de estratégias.

O banco de dados foi dividido entre as tabelas que compreendem o funcionamento do negócio, sendo essas as principais: "tb\_funcionario", "tb\_atendimento", "tb\_anamnese", "tb\_precricao". A Figura do banco de dados da aplicação está no Apêndice B desta monografia.

#### <span id="page-17-1"></span>**2.3 CAMADA DE NEGÓCIO**

A principal funcionalidade do E-MedSign é fornecer aos usuários de forma simplificada e eficiente um sistema de gestão de atendimento médico em uma clínica. O sistema oferece um fluxo de atendimento digital seguro e ágil, em que o médico realiza consultas. Durante o atendimento, será disponibilizado para o médico um documento modelo para ser preenchido, a anamnese. Este documento será preenchido com as informações recolhidas durante a consulta. Além disso, durante o atendimento, é possível gerar uma prescrição de medicamentos ou um atestado médico. Ao finalizar o atendimento, o sistema irá redirecionar para uma nova tela, onde poderá baixar ou imprimir os documentos de anamnese, prescrição ou atestado preenchidos - todos em formato pdf e devidamente assinados digitalmente.

O cadastro de agendamentos é conduzido por outro ator do sistema - o atendente. Este terá permissões para cadastrar novos pacientes e criar agendamentos. Cada agendamento será vinculado a um paciente e possuirá marcações de data e hora.

Para todas as entidades citadas acima, existe um *CRUD* (*Create, Read, Update, Delete*). As operações inerentes ao *CRUD* são: criar, que é responsável por adicionar registros no banco de dados; ler, que lista os registros; atualizar, que altera esses registros; e deletar, que exclui registros, neste cenário de *CRUD*.O código responsável por esta funcionalidade está disponível no Apêndice C.

### <span id="page-18-0"></span>**2.4 CAMADA DE APRESENTAÇÃO**

Neste capítulo serão tratadas as páginas do sistema que são fundamentais para realizar um atendimento, essas páginas são responsáveis pelo fluxo de atendimento de um paciente, contendo informações do paciente e do agendamento.

Na página inicial do sistema que o médico tem acesso, consegue visualizar sua própria agenda em formato semanal. O objetivo dessa tela é uma melhor organização de tempo para o médico. A página mencionada está presente na figura 5.

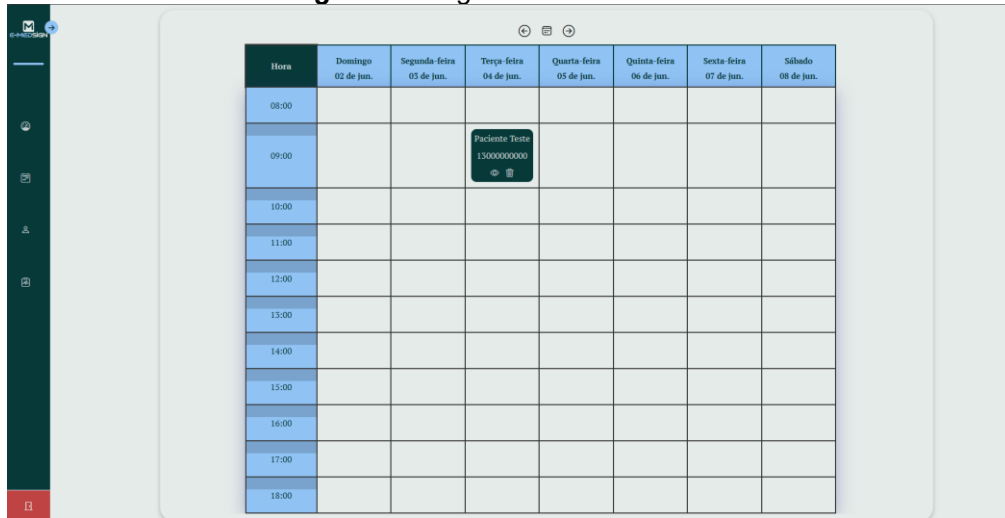

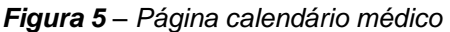

Ao clicar em fila de atendimento, o médico irá para a página da fila onde pode escolher uma opção de agendamento e inicializar o atendimento. A página de fila de atendimento pode ser visualizada na figura 6.

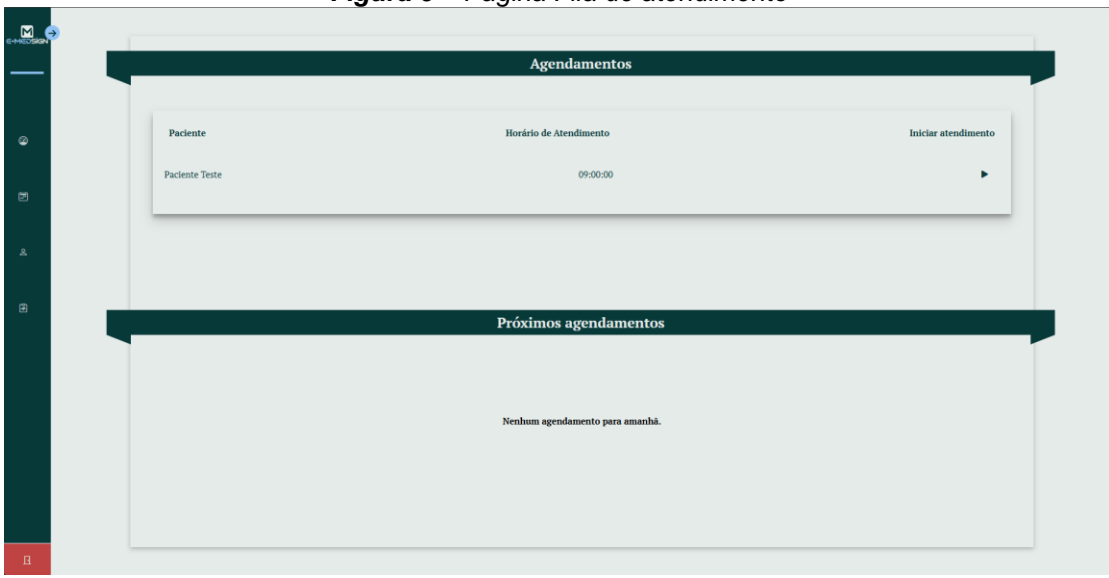

*Figura 6 – Página Fila de atendimento*

**Fonte:** Autores (2024)

Na página de atendimento que pode ser visualizada na figura 7 é onde o médico pode realizar sua consulta do modo que ele mesmo personalizou, preenchendo os campos da anamnese, e caso necessário a fazer uma prescrição de algum medicamento.

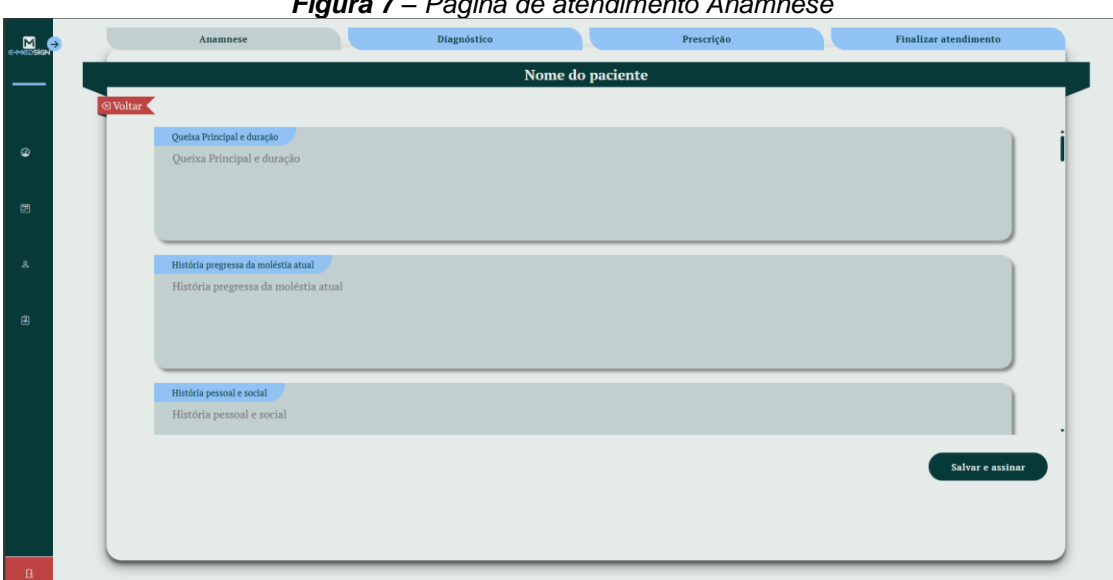

*Figura 7 – Página de atendimento Anamnese*

**Fonte:** Autores (2024)

Na página de finalização do atendimento que pode ser visualizada na figura 8 é possivel realizar a impressão dos documentos da consulta e realizar a assinatura digital dos documentos, e após todos esses passos finalizar a consulta.

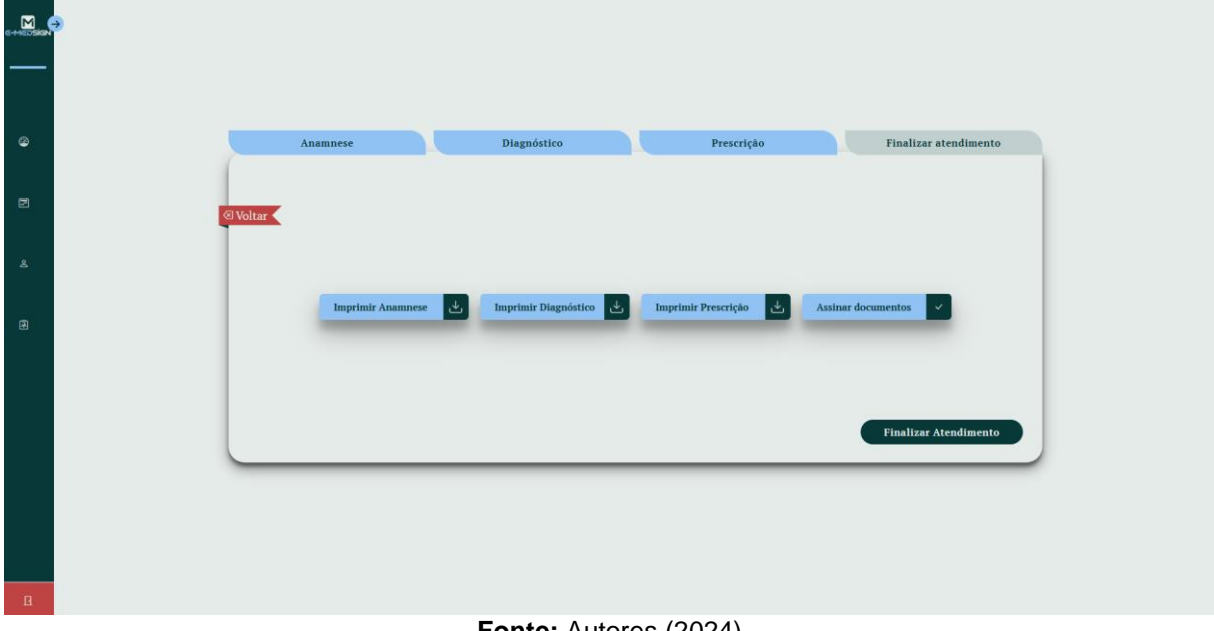

*Figura 8 – página finalizar atendimento*

```
Fonte: Autores (2024)
```
Já no fluxo do atendente é possível ter a visualização das agendas de todos os médicos do consultório, bem como realizar as atividades de agendamento e cadastro de pacientes, na Figura 9 é possível visualizar a página principal dos atendentes.

| <b>M</b>                |                                                                             |       | $\odot$ $\boxdot$ $\odot$ |                             |                           |                                                                      |                            |                           |                      |  |
|-------------------------|-----------------------------------------------------------------------------|-------|---------------------------|-----------------------------|---------------------------|----------------------------------------------------------------------|----------------------------|---------------------------|----------------------|--|
|                         | Q Pesquisar                                                                 | Hora  | Domingo<br>02 de jun.     | Segunda-feira<br>03 de jun. | Terça-feira<br>04 de jun. | Quarta-feira<br>05 de jun.                                           | Quinta-feira<br>06 de jun. | Sexta-feira<br>07 de jun. | Sábado<br>08 de jun. |  |
|                         |                                                                             | 08:00 |                           |                             |                           |                                                                      |                            |                           |                      |  |
| $\Delta$<br>$\boxtimes$ | Médicos em atendimento<br>Médico: alejandro<br>Especialidade: Clinico Geral | 09:00 |                           |                             |                           | Paciente Teste<br>13000000000<br>$\circ \mathbb{R} \quad \mathbb{C}$ |                            |                           |                      |  |
|                         |                                                                             | 10:00 |                           |                             |                           |                                                                      |                            |                           |                      |  |
| $\boxplus$              |                                                                             | 11:00 |                           |                             |                           |                                                                      |                            |                           |                      |  |
|                         | Médicos fora de expediente                                                  | 12:00 |                           |                             |                           |                                                                      |                            |                           |                      |  |
|                         |                                                                             | 13:00 |                           |                             |                           |                                                                      |                            |                           |                      |  |
|                         |                                                                             | 14:00 |                           |                             |                           |                                                                      |                            |                           |                      |  |
|                         |                                                                             | 15:00 |                           |                             |                           |                                                                      |                            |                           |                      |  |
|                         |                                                                             | 16:00 |                           |                             |                           |                                                                      |                            |                           |                      |  |
|                         |                                                                             | 17:00 |                           |                             |                           |                                                                      |                            |                           |                      |  |
| $\mathbf{R}$            |                                                                             | 18:00 |                           |                             |                           |                                                                      |                            |                           |                      |  |

*Figura 9 – página principal dos atendentes*

**Fonte:** Autores (2024)

### <span id="page-21-0"></span>**3 RESULTADO**

Neste capítulo, os resultados dos testes realizados por voluntários serão abordados. A análise desses resultados permite garantir a eficiência e a facilidade de navegação do sistema e de suas funcionalidades, bem como identificar possíveis melhorias e funcionalidades adicionais. Conclusões serão derivadas a partir dessas análises.

#### <span id="page-21-1"></span>**3.1 Testes**

Durante o desenvolvimento do E-MedSign foram realizados diversos testes de uso pelos principais usuários do sistema dentre atendentes e médicos, que não possuíam familiaridade com a ferramenta, foram levantados pontos cruciais que auxiliaram na avaliação da efetividade do sistema implementado.

#### <span id="page-21-2"></span>**3.1.1 Entrevistas com atendentes**

Os atendentes, representando o grupo que faz uso diário do sistema, compartilhou suas impressões sobre o impacto do sistema em suas atividades cotidianas e como isso aprimorou a qualidade do atendimento prestado aos pacientes e profissionais de saúde.

Os dados a seguir são baseados na entrevista realizada com a atendente do consultório:

A atendente notou uma melhora significativa na eficiência do consultório após a implementação do sistema proposto. Ela ressaltou que a ferramenta proporcionou uma organização mais eficaz do fluxo de pacientes, otimizando o tempo de atendimento e minimizando falhas potenciais, como erros no agendamento de consultas e na gestão de prontuários médicos.

#### **Registro de Agendamentos:**

A atendente do consultório enfatizou a eficiência e praticidade do sistema no registro de agendamentos. Ela mencionou que o processo agora é mais simples, contribuindo para uma gestão mais eficiente do tempo e evitando erros comuns em métodos manuais.

#### **Visualização da Agenda:**

A atendente destacou a importância da clareza na visualização da agenda do consultório. Com o sistema, ela pode acessar rapidamente os horários disponíveis dos médicos, facilitando a marcação de consultas e garantindo uma melhor organização do fluxo de pacientes.

#### **Registro de Pacientes:**

Ela descreveu como é fácil registrar novos pacientes no sistema. Anteriormente, essa tarefa exigia um grande esforço manual, mas agora, com o sistema, o processo é mais ágil, permitindo que a equipe se concentre em oferecer um atendimento de qualidade aos pacientes.

#### <span id="page-22-0"></span>**3.1.2 Entrevistas com médicos**

Os médicos entrevistados, que adotaram a ferramenta de gerenciamento, relataram as seguintes informações sobre o uso do *software*:

#### **Agenda médica:**

Ao ser questionado sobre a utilidade da visualização da agenda no sistema, o médico destacou que essa funcionalidade foi essencial para organizar seu dia a dia de consultas. Observou que a possibilidade de visualizar todas as consultas agendadas o ajudou a planejar sua jornada de trabalho de maneira eficiente.

#### **Atendimento:**

Os médicos descreveram como o *software* otimizou seu atendimento. Explicou que tem acesso imediato ao formulário de anamnese, permitindo um preenchimento rápido das informações médicas. Durante o uso do *software*, o médico expressou contentamento em ser capaz de gerar, ou não, prescrições e/ou atestados médicos para seus pacientes, já que muitas vezes em uma consulta, tais documentos não são necessários. Concluindo suas ponderações sobre o atendimento, ele disse que a integração dos formulários digitais facilitou e tornou mais rápido seu trabalho durante as consultas.

#### <span id="page-23-0"></span>**3.2 Conclusão**

Após os testes realizados conclui-se que a plataforma não só facilita a organização de consultas e o gerenciamento de agendamentos, como também reduz o uso de papel e os custos associados ao armazenamento de documentos hospitalares.

Com funcionalidades como a assinatura digital de anamneses, receitas e atestados, o E-MedSign garante autenticidade, segurança e eficiência no atendimento clínico.

A capacidade de gerar e gerenciar registros médicos em formato PDF reforçam o compromisso da plataforma com a modernização e a sustentabilidade. Assim, o E-MedSign não apenas moderniza a administração documental em ambientes de saúde, mas também contribui para a melhoria da qualidade do atendimento ao paciente, permitindo que os profissionais de saúde se concentrem no que realmente importa: fornecer um cuidado de excelência aos seus pacientes.

# <span id="page-24-0"></span>**REFERÊNCIAS BIBLIOGRÁFICAS**

ANDREI L., O Que é AJAX e Como Funciona? ANDREI L, 2023. Disponível em: [<https://www.hostinger.com.br/tutoriais/o-que-e](https://www.hostinger.com.br/tutoriais/o-que-e-ajax#:~:text=AJAX%20significa%20Asynchronous%20JavaScript%20and,ao%20servidor%20em%20segundo%20plano.)[ajax#:~:text=AJAX%20significa%20Asynchronous%20JavaScript%20and,ao%20ser](https://www.hostinger.com.br/tutoriais/o-que-e-ajax#:~:text=AJAX%20significa%20Asynchronous%20JavaScript%20and,ao%20servidor%20em%20segundo%20plano.) [vidor%20em%20segundo%20plano.>](https://www.hostinger.com.br/tutoriais/o-que-e-ajax#:~:text=AJAX%20significa%20Asynchronous%20JavaScript%20and,ao%20servidor%20em%20segundo%20plano.) acesso em: 28. mar. 2024

CARVALHO V., (2015). MySQL Comece com o principal banco de dados open source do mercado, editora casa do código Digital Brasil

CROCKFORD D., (2008). JavaScript: The Good Parts, editora Oreilly & Associates Inc. California

DUCKETT J., (2011). HTML & CSS Design and Build Websites, Editora John Wiley & Sons, Inc. Indiana

ELMASRI, R. e NAVATHE, S. B. Sistemas de Banco de Dados. Pearson. 6ª edição 2011.

EVAL, CryptoCubo, EVAL, 2023 Disponível em: [<https://eval.digital/solucoes/cryptocubo/>](https://eval.digital/solucoes/cryptocubo/) acesso em: 28. mar. 2024

GILLEANES T. A. Guedes, (2014). UML 2 – Guia Prático - 2ª Edição, editoria Novatec editora Ltda. São Paulo.

# <span id="page-25-0"></span>**Apêndice A – Fluxo de Eventos**

| <b>Tabela 01 – Fluxo de Eventos Atendimento médico</b>                     |  |  |  |  |  |  |  |
|----------------------------------------------------------------------------|--|--|--|--|--|--|--|
| Caso de uso:                                                               |  |  |  |  |  |  |  |
| Atendimento                                                                |  |  |  |  |  |  |  |
| Descrição:                                                                 |  |  |  |  |  |  |  |
| Fluxo de atendimento                                                       |  |  |  |  |  |  |  |
| Atores:                                                                    |  |  |  |  |  |  |  |
| Médico                                                                     |  |  |  |  |  |  |  |
| Pré-condições:                                                             |  |  |  |  |  |  |  |
| Médico estar logado no sistema e ter uma agenda em estado de espera        |  |  |  |  |  |  |  |
| Pós-condições:                                                             |  |  |  |  |  |  |  |
| Atendimento concluído                                                      |  |  |  |  |  |  |  |
| <b>Fluxo principal:</b>                                                    |  |  |  |  |  |  |  |
| 01. O médico recebe as informações do paciente e inicia a consulta.        |  |  |  |  |  |  |  |
| 02. O sistema exibe um formulário de preenchimento de anamnese.            |  |  |  |  |  |  |  |
| 03. O médico preenche as informações para a anamnese.                      |  |  |  |  |  |  |  |
| 04. O médico salva a anamnese.                                             |  |  |  |  |  |  |  |
| 05. O médico tem a possibilidade de fazer uma prescrição.                  |  |  |  |  |  |  |  |
| 06. O sistema exibe um formulário de preenchimento de prescrição.          |  |  |  |  |  |  |  |
| 07. O médico preenche as informações da prescrição.                        |  |  |  |  |  |  |  |
| 08. O médico salva a prescrição.                                           |  |  |  |  |  |  |  |
| 09. O médico tem a possibilidade de gerar um atestado.                     |  |  |  |  |  |  |  |
| 10. O sistema exibe um formulário de preenchimento de atestado.            |  |  |  |  |  |  |  |
| 11. O médico preenche as informações do atestado.                          |  |  |  |  |  |  |  |
| 12. O médico salva o atestado.                                             |  |  |  |  |  |  |  |
| 13. O sistema guarda os dados.                                             |  |  |  |  |  |  |  |
| <b>Fluxo alternativo:</b>                                                  |  |  |  |  |  |  |  |
| 04a. Os campos obrigatórios não foram preenchidos, o documento não é       |  |  |  |  |  |  |  |
| salvo no sistema e é exibido um aviso.                                     |  |  |  |  |  |  |  |
| 06a. Não optando pela prescrição o médico tem a possibilidade de ir para o |  |  |  |  |  |  |  |
| fluxo principal 10 ou 12.                                                  |  |  |  |  |  |  |  |
| 08a. não optando pelo atestado o médico ira para o fluxo principal 12.     |  |  |  |  |  |  |  |
| Fonte: Autores (2024)                                                      |  |  |  |  |  |  |  |

*Tabela 01 – Fluxo de Eventos Atendimento médico*

#### *Tabela 02 – Fluxo de Eventos Agendamento*

**Caso de uso:**

Agendamento

**Descrição:**

Fluxo de agendamento

## **Atores:**

Atendente

### **Pré-condições:**

Atendente estar logado no sistema

### **Pós-condições:**

Agendamento concluído

#### **Fluxo principal:**

- 01.O sistema exibe um formulário de agendamento.
- 02.O atendente preenche as informações do agendamento.
- 03.O sistema valida as informações preenchidas.
- 04.O sistema guarda o agendamento.

### **Fluxo alternativo:**

03a.Já existe um agendamento no horário e data especificados, o agendamento não é salvo e é exibido um aviso.

#### **Fonte:** Autores (2024)

#### *Tabela 03 – Fluxo de Eventos Cadastro de paciente*

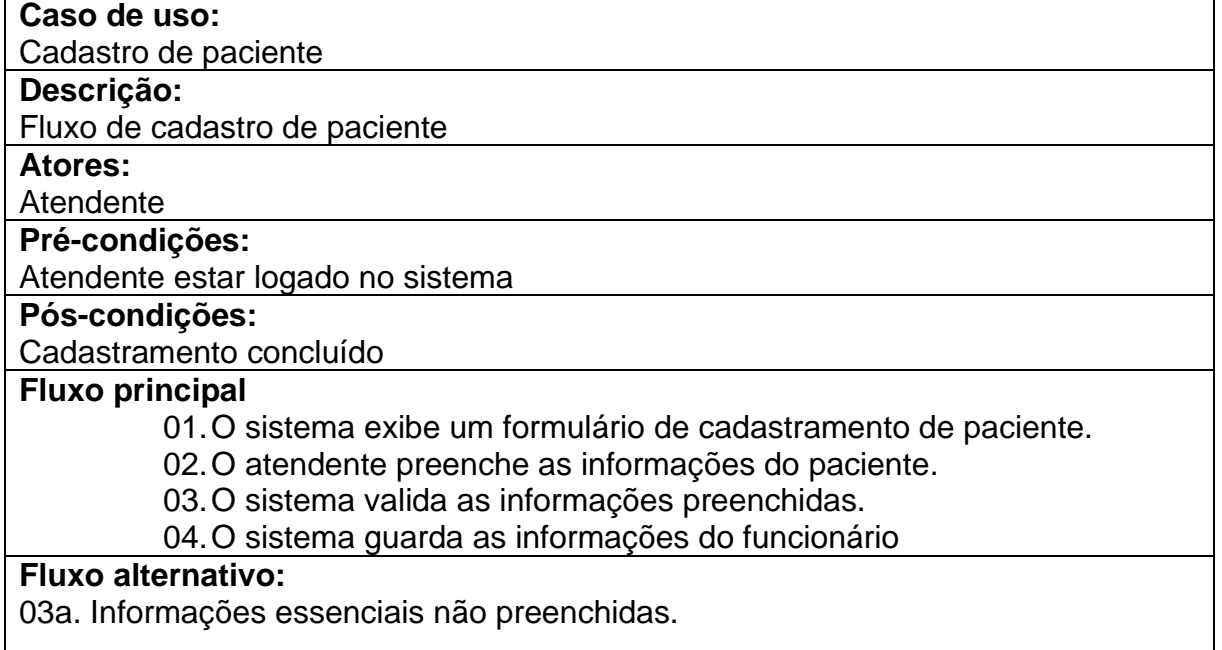

#### *Tabela 04 – Fluxo de Eventos Cadastro de funcionário*

**Caso de uso:** Cadastro de funcionário

**Descrição:**

Fluxo de cadastro de funcionário

**Atores:**

Administrador

**Pré-condições:**

Administrador estar logado no sistema

#### **Pós-condições:**

Cadastramento concluído.

#### **Fluxo principal:**

01.O sistema exibe um formulário de preenchimento de funcionário

- 02.O administrador preenche as informações do funcionário.
- 03.O sistema valida as informações preenchidas.
- 04.O sistema guarda as informações do funcionário

### **Fluxo alternativo:**

03a. Informações essenciais não preenchidas.

**Fonte:** Autores (2024)

#### *Tabela 05 – Fluxo de Eventos Login*

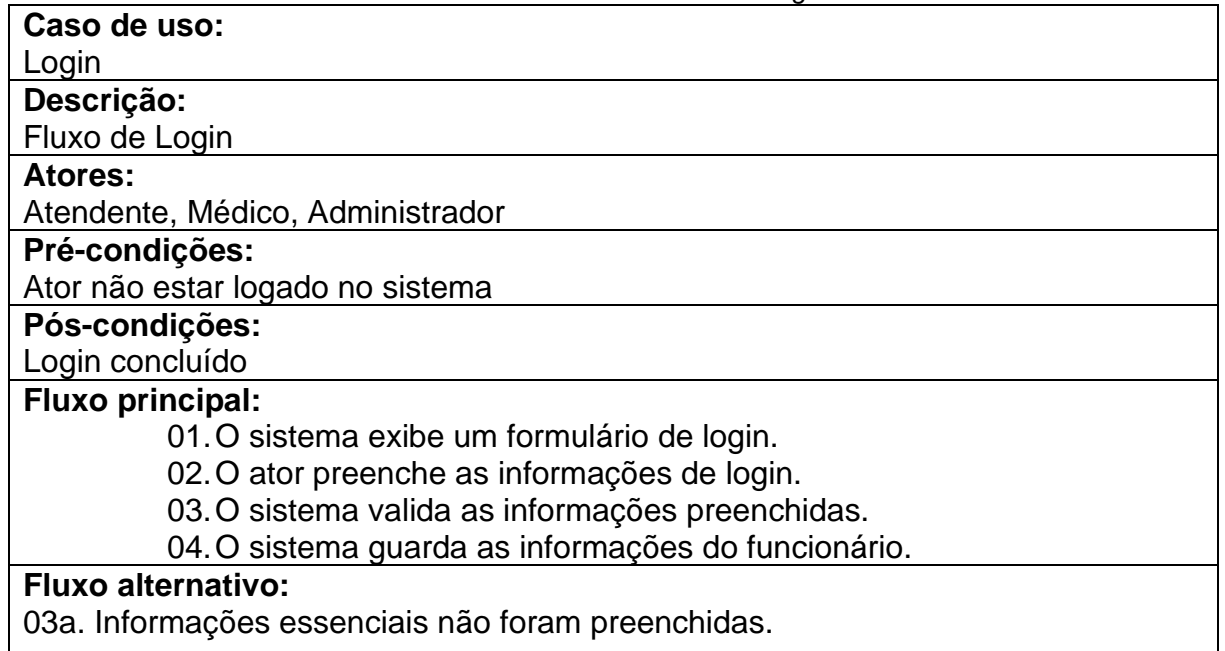

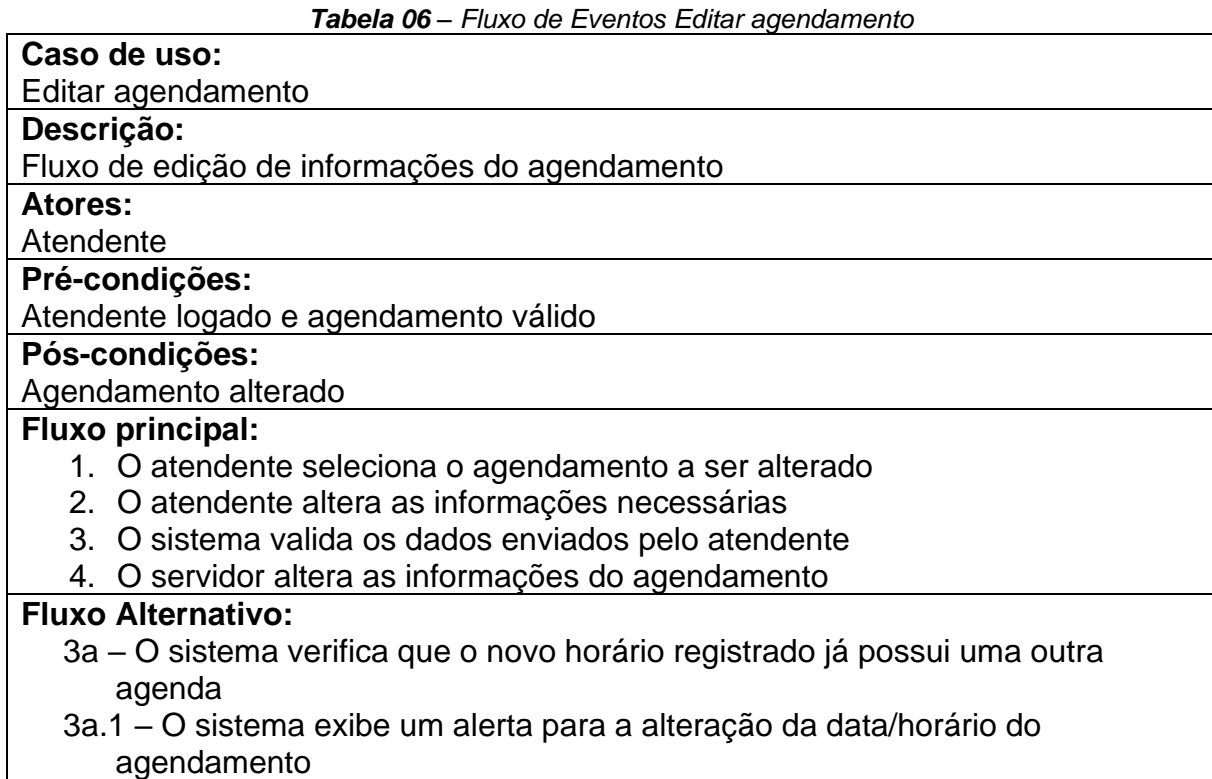

**Fonte:** Autores (2024)

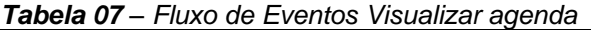

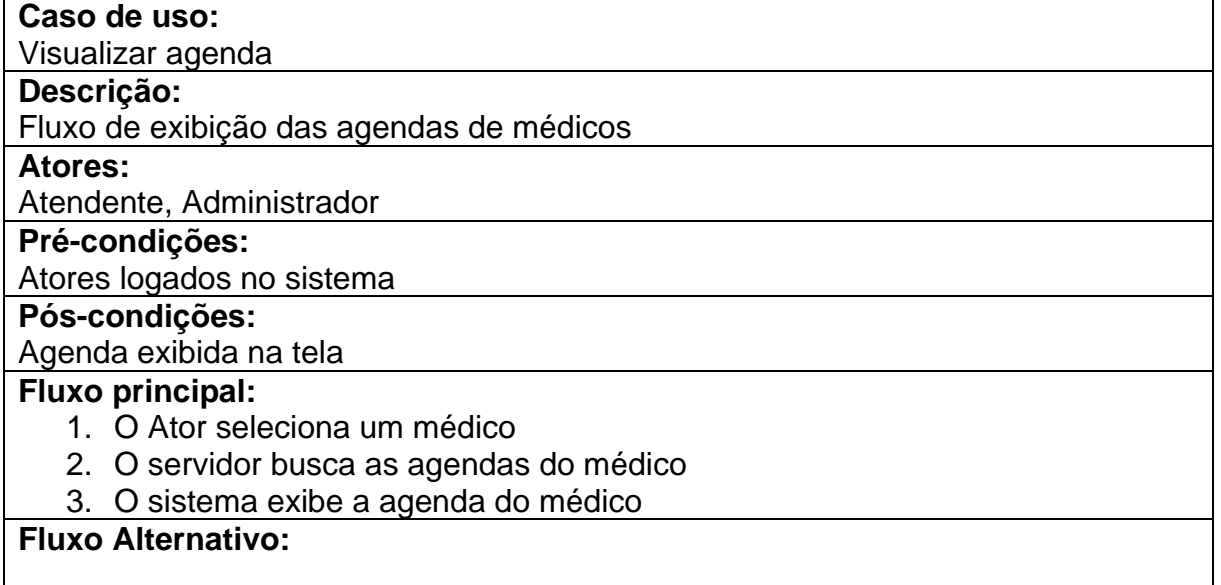

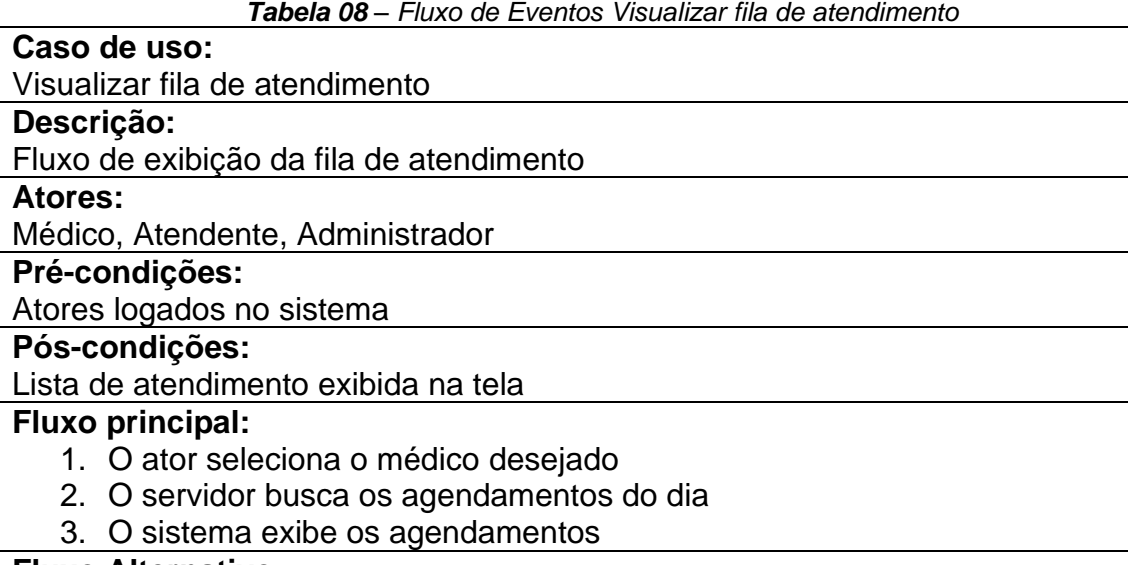

#### **Fluxo Alternativo:**

#### **Fonte:** Autores (2024)

#### *Tabela 09 – Fluxo de Eventos Visualizar médicos em expediente*

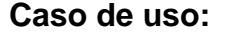

Visualizar médicos em expediente

**Descrição:**

Fluxo de exibição dos médicos em expediente

**Atores:**

Atendente, Administrador

**Pré-condições:**

Atores logados no sistema

**Pós-condições:**

Exibição dos médicos em expediente

**Fluxo principal:**

- 1. O servidor busca os médicos que estão com status diferentes de offline
- 2. O sistema exibe uma lista com os médicos em expediente

**Fluxo Alternativo:**

*Tabela 10 – Fluxo de Eventos Visualizar h. de agendamentos do paciente* **Caso de uso:** Visualizar histórico de agendamentos do paciente **Descrição:** Fluxo de exibição do histórico de atendimentos do paciente **Atores:** Médico, Atendente, Administrador **Pré-condições:** Atores logados no sistema **Pós-condições:** Exibição das informações de agendamentos anteriores **Fluxo principal:** 1. O servidor busca informações sobre os agendamentos anteriores do paciente 2. O sistema exibe uma lista com as informações **Fluxo Alternativo:**

### <span id="page-31-0"></span>**Apêndice B - Banco de dados**

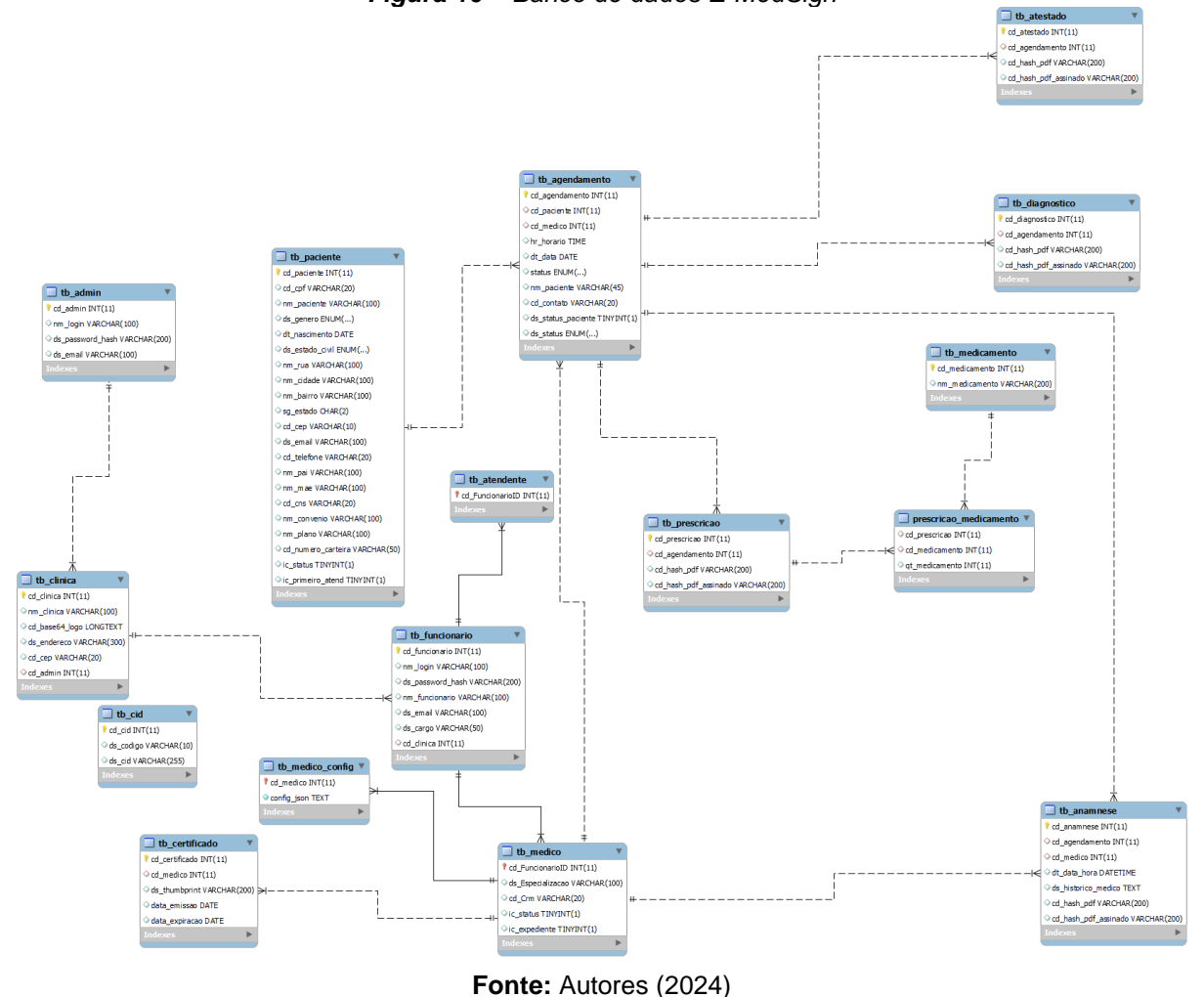

*Figura 10 – Banco de dados E-MedSign*

<span id="page-31-1"></span>**Apêndice C - Camada de negócios**

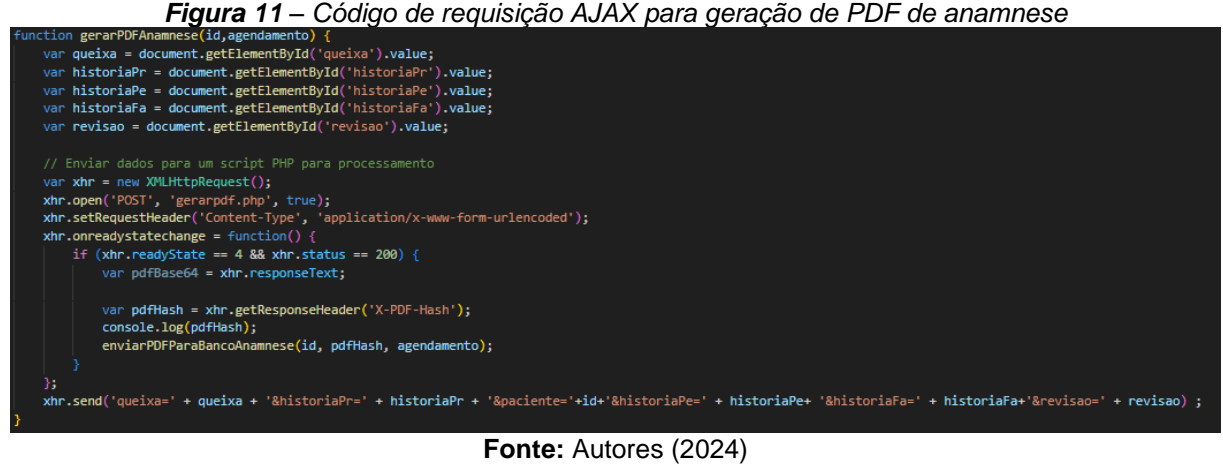

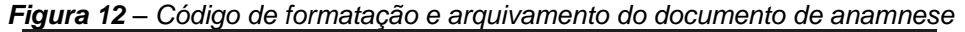

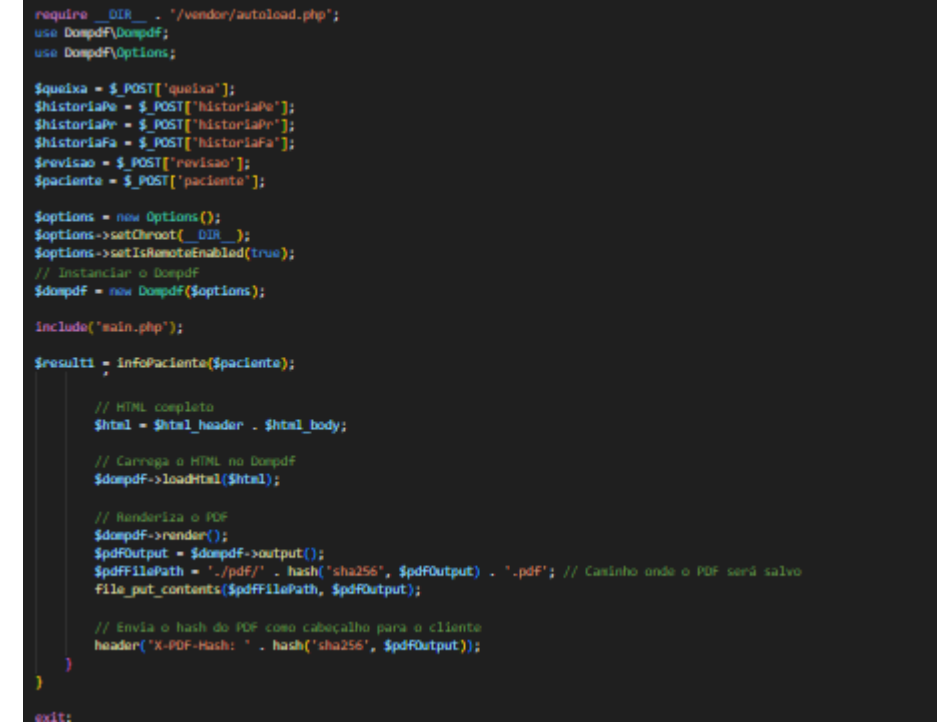

**Fonte:** Autores (2024)

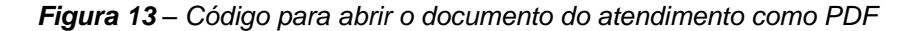

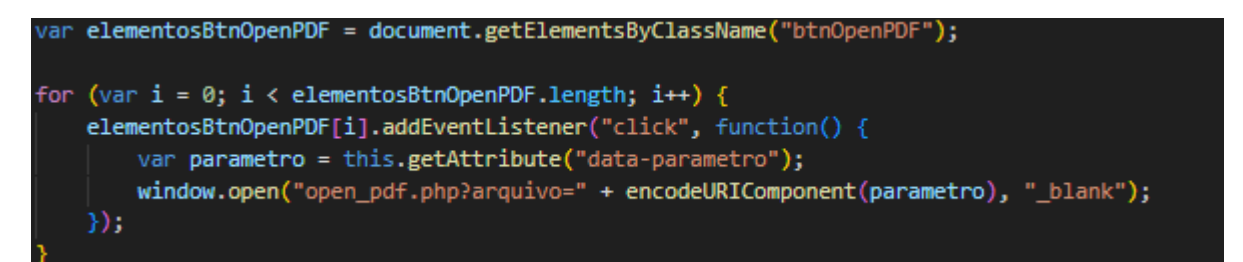

**Fonte:** Autores (2024)

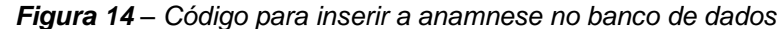

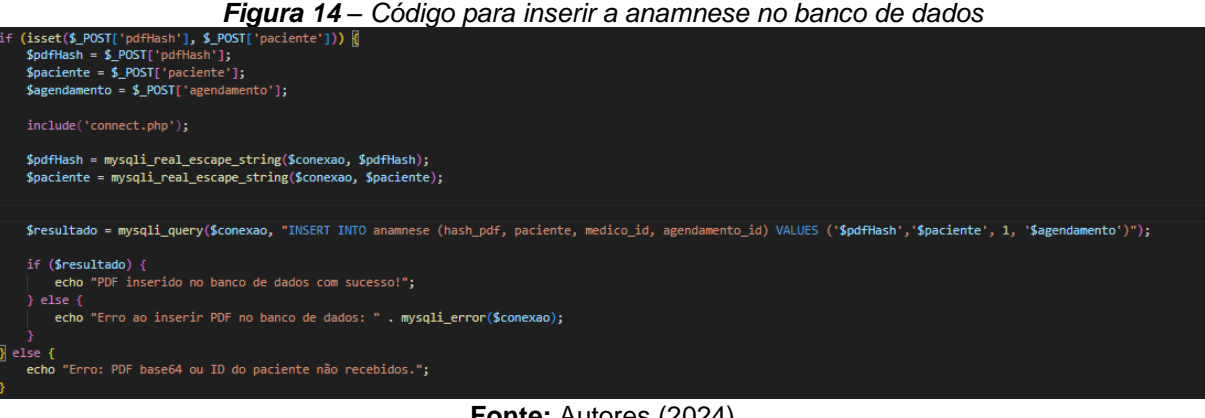